**1) Sign in to myAcacia by going to acacia.org/myacacia and click on "Plaid LMS & Tightrope" under "Applications"**

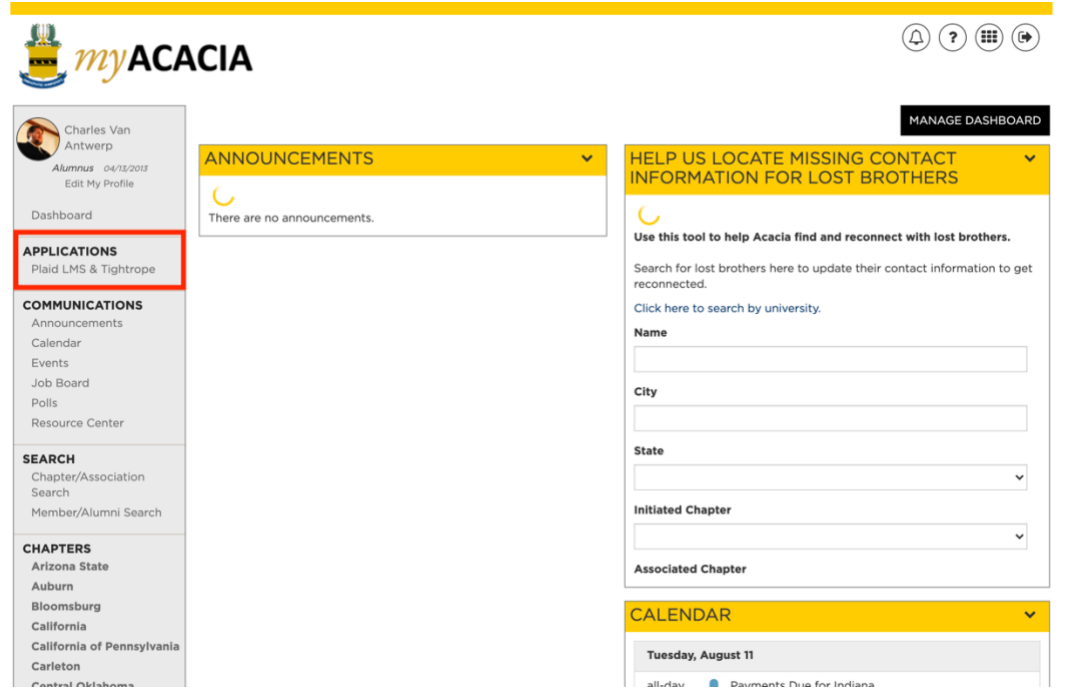

**2) Accept the terms and conditions and verify you are not a robot**

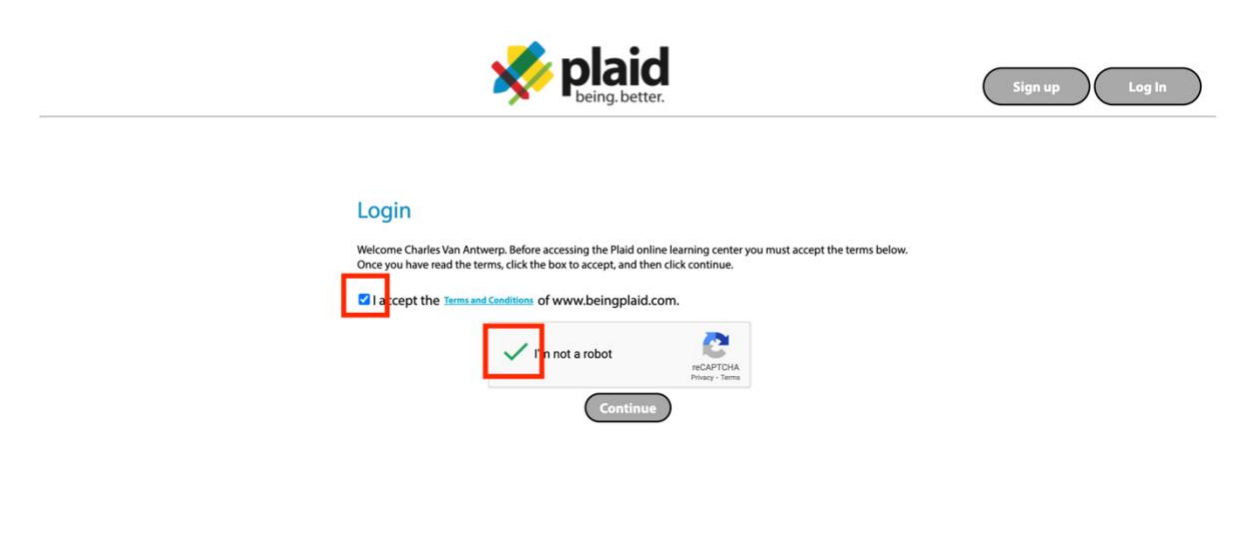

**3) Select "Enroll" on the Tightrope course.**

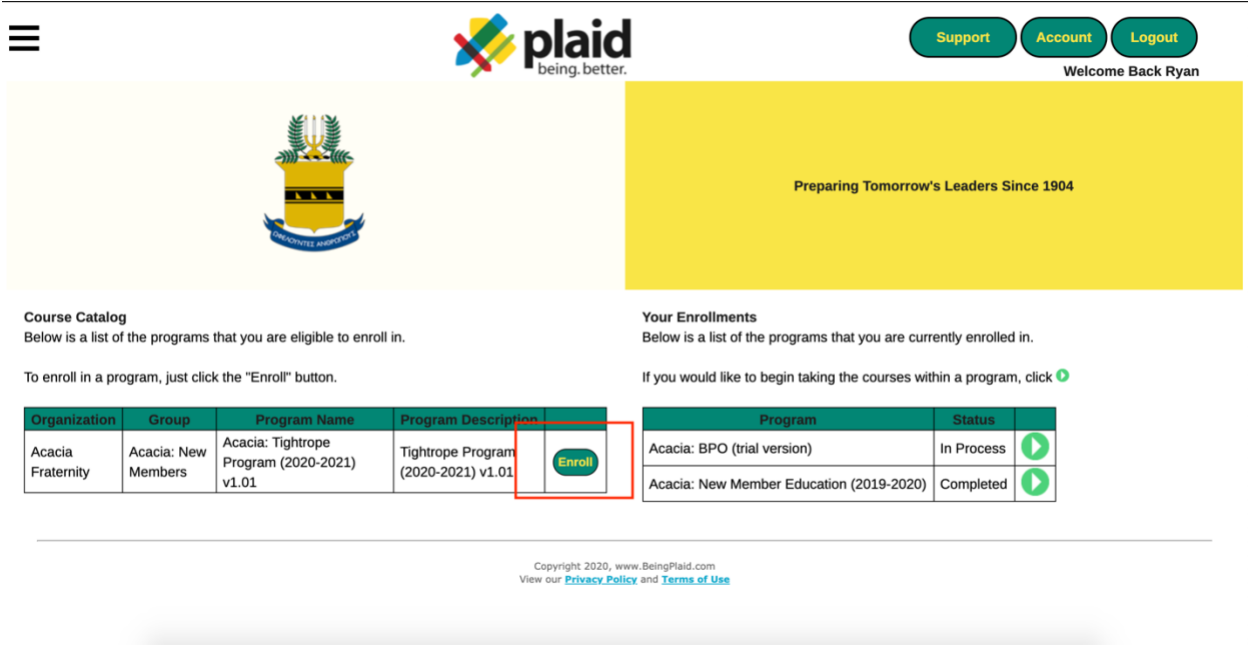

**4) Select the Start button next to Tightrope under "Your Enrollments"**

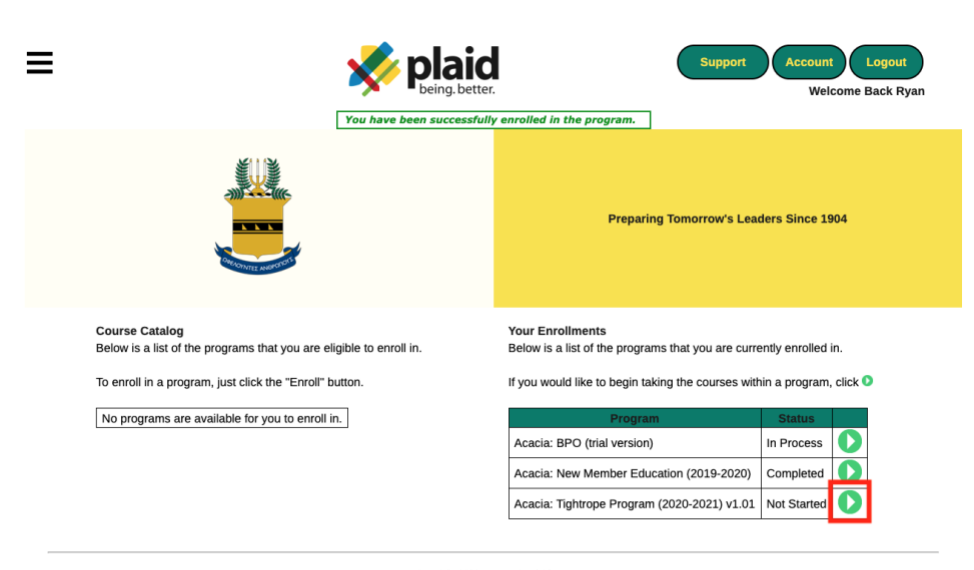

Copyright 2020, www.BeingPlaid.com<br>View our <mark>Privacy Policy</mark> and Terms of Use